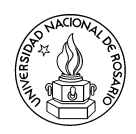

# Tópicos Avanzados en Optimización Combinatoria y Teoría de Grafos

Docentes: Graciela Nasini, Daniel Severin, Pablo Torres

# TRABAJO PRÁCTICO: HEURÍSTICAS Y COTAS INFERIORES PARA EL PROBLEMA DEL Viajante de Comercio (TSP)

En este Trabajo Práctico evaluamos el comportamiento promedio respecto al valor óptimo del TSP de las heurísticas del Vecino más cercano, las heurísticas de Inserción y la cota inferior dada por el 1-*árbol*, todas ellas vistas en el curso.

El estudio lo realizamos sobre 10 instancias de la biblioteca TSPLIB [TSPLIB] y 10 instancias aleatorias. Los valores ´optimos para estas 20 instancias se deben obtener utilizando el software *Concorde* [CONC] y las soluciones brindadas por las heurísticas y la cota inferior dada por el 1-árbol se deben obtener con las siguientes herramientas en el entorno Scilab [SCILAB]:

- Herramientas desarrolladas por la cátedra:
	- cargador.sce: Carga el resto de las herramientas en la memoria de Scilab.
	- $\bullet$  lee TSP.sci: Lee un archivo con una instancia TSP y genera la matríz de distancias.
	- vecino mas cercano sci: Dada la matríz de distancias de una instancia TSP y un vértice inicial, genera un tour y su valor aplicando la heurística del Vecino más cercano.
	- insercion mas lejana.sci: Dada la matríz de distancias de una instancia TSP, genera un tour y su valor aplicando la heurística de la Inserción más lejana.
	- · dibuja\_tour.sci: Muestra en pantalla la gráfica de un tour.
	- genera grafo costos sci: Dada la matríz de distancias de una instancia TSP, genera un vector con las aristas del grafo y otro vector con los costos.
	- kruskal.sci: Dado un vector con las aristas del grafo y otro vector con los costos, genera un vector con las aristas del árbol de expansión mínimo y su valor.
- Herramientas a ser desarrolladas como parte del trabajo práctico:
	- vecino mas cercano mejorado sci: Dada la matríz de distancias de una instancia TSP, genera un tour y su valor con la heurística "mejorada" del Vecino más cercano detallada luego.
	- insercion mas cercana.sci: Dada la matríz de distancias de una instancia TSP, genera un tour y su valor con la heurística de la Inserción más cercana.
	- uno arbol.sci: Dada la matríz de distancias de una instancia TSP, genera una cota inferior del valor óptimo con el algoritmo 1-árbol descripto en [LCO, pág. 253].

Atención: la carga/optimización de las instancias más grandes suelen tardar un ratito, sugerimos comenzar con las instancias más pequeñas (por ejemplo, berlin52 que tiene 52 nodos).

### Pasos a seguir:

- 1. Cree en su máquina un directorio de trabajo. Descargue (de la página de la materia) y descomprima el archivo TP.zip en dicho directorio (contiene 10 instancias de TSPLIB y archivos de Scilab).
- 2. Ejecute el programa Instalador-concorde1.1.exe (también en la pág. de la materia) para instalar Concorde (utilice la configuracion por defecto, eligiendo Next en todas las ventanas). Este instalador puede ser borrado luego.
- 3. Generación de instancias aleatorias y cálculo de valores óptimos, usando Concorde:
	- Cree 10 instancias aleatorias de 100 nodos utilizando los comandos de Concorde:  $File \rightarrow New, Edit \rightarrow Add Random Nodes y File \rightarrow Save. Guarde las instancias en$ el directorio de trabajo, con extensión tsp.
	- Resuelva las 10 instancias de TSPLIB y las 10 instancias aleatorias generadas mediante el comando *Solve* con los parámetros por defecto. Tome nota de los valores óptimos obtenidos al final de la optimización de cada instancia. Por ejemplo, la instancia att<sub>532</sub> debería dar 86729.
- 4. Para cada instancia aleatoria generada, abra dicho archivo con un editor de texto (por ejemplo,  $WordPad$ ), agregue una línea con la palabra EOF al final del archivo y guárdelo. El fin de esto es que las instancias aleatorias generadas puedan ser luego reconocidas por el lector de TSP de Scilab.
- 5. Abra Scilab y, en el Navegador de Archivos, configure su directorio de trabajo. Luego ejecute<sup>1</sup> cargador.sce (éste carga en memoria el resto de los programas).
- 6. Comportamiento de la heurística Vecino más cercano:
	- Para cargar una instancia, escriba el siguiente comando en la consola:

[A, coordenadas] = lee\_TSP(' $instantes$ ');

- Para una instancia de n nodos, la matríz A tiene dimensión  $n \times n$ , contiene la distancia euclídea entre cada par de nodos, es simétrica y con valores  $\infty$  en su diagonal. La matríz coordenadas tiene dimensión  $2\times n$  y contiene las coordenadas de cada vértice en el plano.
- El siguiente comando ejecuta la heurística sobre la instancia TSP partiendo del vértice inicial  $v_1$ :

```
[tour, valor] = vecino_mas_cercano(A, v_1)
```
En tour se obtiene un vector que indica cómo deben ser recorridos los vértices, y en valor se obtiene el valor de dicho tour. Si se desea ver una gráfica del tour, se puede ejecutar:

## dibuja tour(tour, coordenadas)

■ Teniendo en cuenta lo anterior, ejecute la heurística del Vecino más cercano sobre las 20 instancias, utilizando como vértice inicial  $v_1 = 1$ . Tome nota de los valores de los tours generados.

 ${}^{1}$ En Scilab existen dos maneras de ejecutar un archivo, una es apretando el botón derecho del mouse sobre el archivo y eligiendo el comando Ejecutar; la otra es escribiendo en la consola:  $exec('archivo')$ 

- 7. Calcule el promedio en las 10 instancias de TSPLIB del cociente valor heurística/valor  $\delta$ *ptimo*. Repita lo mismo con las 10 instancias aleatorias.
- 8. Grafique el tour óptimo y el tour de la heurística para aquella instancia donde la heurística se comportó peor (es decir, donde maximizó el cociente del ítem anterior).
- 9. Mejorando la heurística Vecino más cercano:
	- Implemente una función vecino mas cercano mejorado.sci que toma una instancia TSP y calcula la heurística del Vecino más Cercano con  $v_1 = v$  para cada nodo v del grafo, y luego devuelve el tour de menor valor.
	- Cada vez que modifique su función, recuerde volver a cargarla ejecutando cargador.sce.
	- Pruebe su función sobre instancias pequeñas generadas ad-hoc. Sugerimos usar la del Ejercicio 9 de la Práctica 1.
	- Calcule el comportamiento promedio sobre las 10 instancias de TSPLIB y sus 10 instancias aleatorias (es decir, repita el experimento del ítem 7).
- 10. Comportamiento de las heurísticas de Insercion:
	- Implemente una función insercion mas cercana.sci que, a partir de la matríz de distancias de una instancia TSP, genera un tour y su valor con la heurística de la Inserción más cercana. Sugerimos que se base en la función insercion mas lejana.sci brindada por la cátedra. Luego pruebe su función sobre instancias pequeñas generadas ad-hoc.
	- Calcule el comportamiento promedio de las heurísticas de Inserción más cercana y más lejana sobre ambos conjuntos de instancias.
- 11. Comportamiento de la cota dada por un 1-árbol óptimo:
	- Implemente una función uno arbol.sci que, a partir de la matríz de distancias de una instancia TSP y un vértice inicial  $v_1$ , genera una cota inferior del valor óptimo de dicha instancia con el algoritmo explicado en [LCO, p´ag. 253]. Luego pruebe su función sobre instancias pequeñas generadas ad-hoc. Para calcular el valor del árbol de expansión mínimo de un grafo cuya matríz de distancias es A puede realizar:

```
[G, \text{costos}] = \text{general\_grafo\_costos(A)};[F, valor] = kruskal(G, costos);
```
- Calcule el comportamiento promedio de la heurística 1-árbol tomando  $v_1 = 1$  sobre ambos conjuntos de instancias.
- 12. Escriba un informe que contenga el desarrollo del trabajo, incluyendo dos tablas: una cuyas columas reporten los resultados generados por cada heurística y cuyas filas correspondan a cada instancia de TSPLIB, m´as una fila al final con los promedios; la otra tabla con la misma información pero sobre las instancias aleatorias. El informe luego debe analizar los valores de los promedios y compararlos con los valores reportados en [LCO, Cap. 7, y debe finalizar con los gráficos realizados en el ítem 8 y los códigos fuente de las implementaciones.

#### Referencias:

[LCO] W. Cook, W. Cunningham, W. Pulleyblank A. Schrijver. Combinatorial Optimization. Wiley-Interscience.

Para más información, puede consultar en:

[SCILAB] http://www.scilab.org

[CONC] http://www.math.uwaterloo.ca/tsp/concorde

[TSPLIB] http://elib.zib.de/pub/mp-testdata/tsp/tsplib/tsplib.html